# **Machine Learning HW5**

Sequence to sequence

#### **Outline**

- 1. Introduction to sequence to sequence
- 2. Homework: machine translation
- 3. Workflow
- 4. Training tips
- 5. Requirements
- 6. Submission & Grading
- 7. JudgeBoi Guide
- 8. Links
- 9. Q&A

### **Introduction to sequence to sequence**

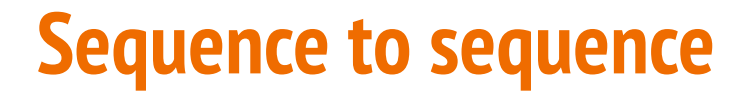

Generate a sequence from another sequence

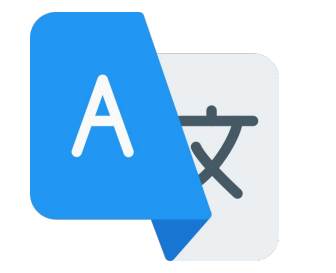

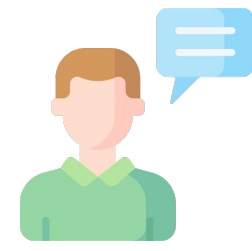

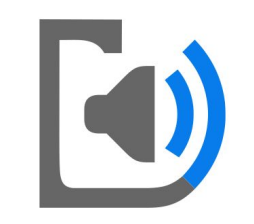

**Translation** text to text

ASR speech to text

**TTS** text to speech

and more...

#### **Sequence to sequence**

Often composed of encoder and decoder

- Encoder: encodes input sequence into a vector or sequence of vectors
- Decoder: decodes a sequence one token at a time, based on 1) encoder output and 2) previous decoded tokens

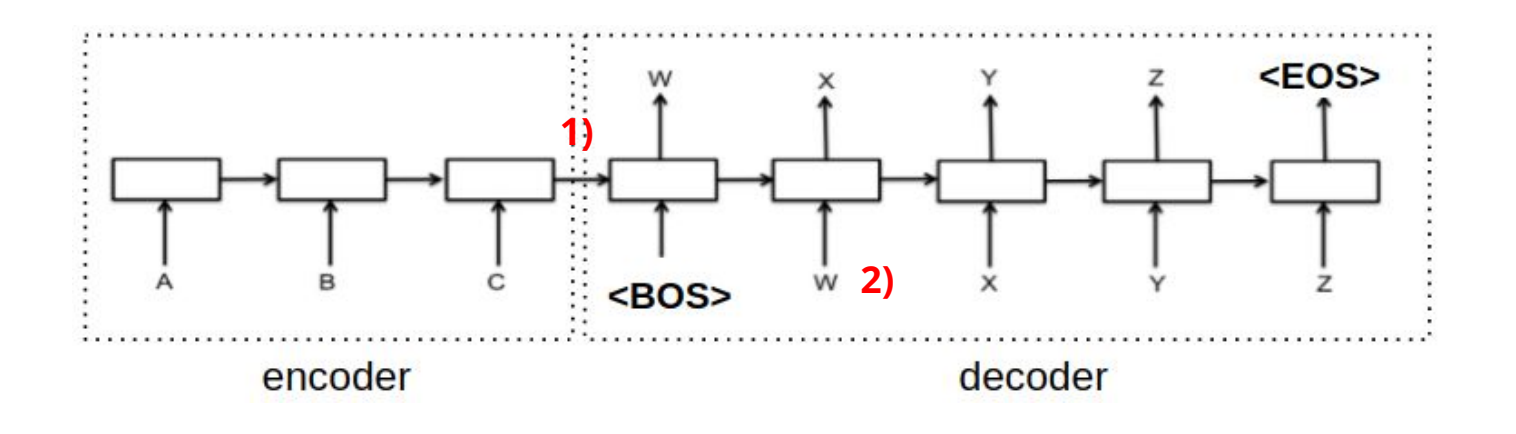

#### **HW5: Machine Translation**

#### **Neural Machine Translation**

We will translate from english to traditional chinese

● Cats are so cute. -> 貓咪真可愛。

A sentence is usually translated into another language with different length. Naturally, the seq2seq framework is applied on this task.

### **Training datasets**

- Paired data
	- TED2020: TED talks with transcripts translated by a global community of volunteers to more than 100 language
	- We will use (en, zh-tw) aligned pairs
- Monolingual data
	- More TED talks in traditional Chinese

#### **Evaluation**

source: Cats are so cute.

target:貓咪真可愛。

output: 貓好可愛。

- BLEU
	- Modified<sup>1</sup> n-gram precision (n=1~4)
	- Brevity penalty: penalizes short hypotheses

$$
BP = \begin{cases} 1 & \text{if } c > r \\ e^{(1-r/c)} & \text{if } c \leq r \end{cases}
$$

 $\circ$  c is the hypothesis length, r is the reference length

• The BLEU score is the geometric mean of n-gram precision, multiplied by brevity penalty

 $1$ <sup>1</sup>the precision is clamped to  $#$  occurence in reference.

#### **Workflow**

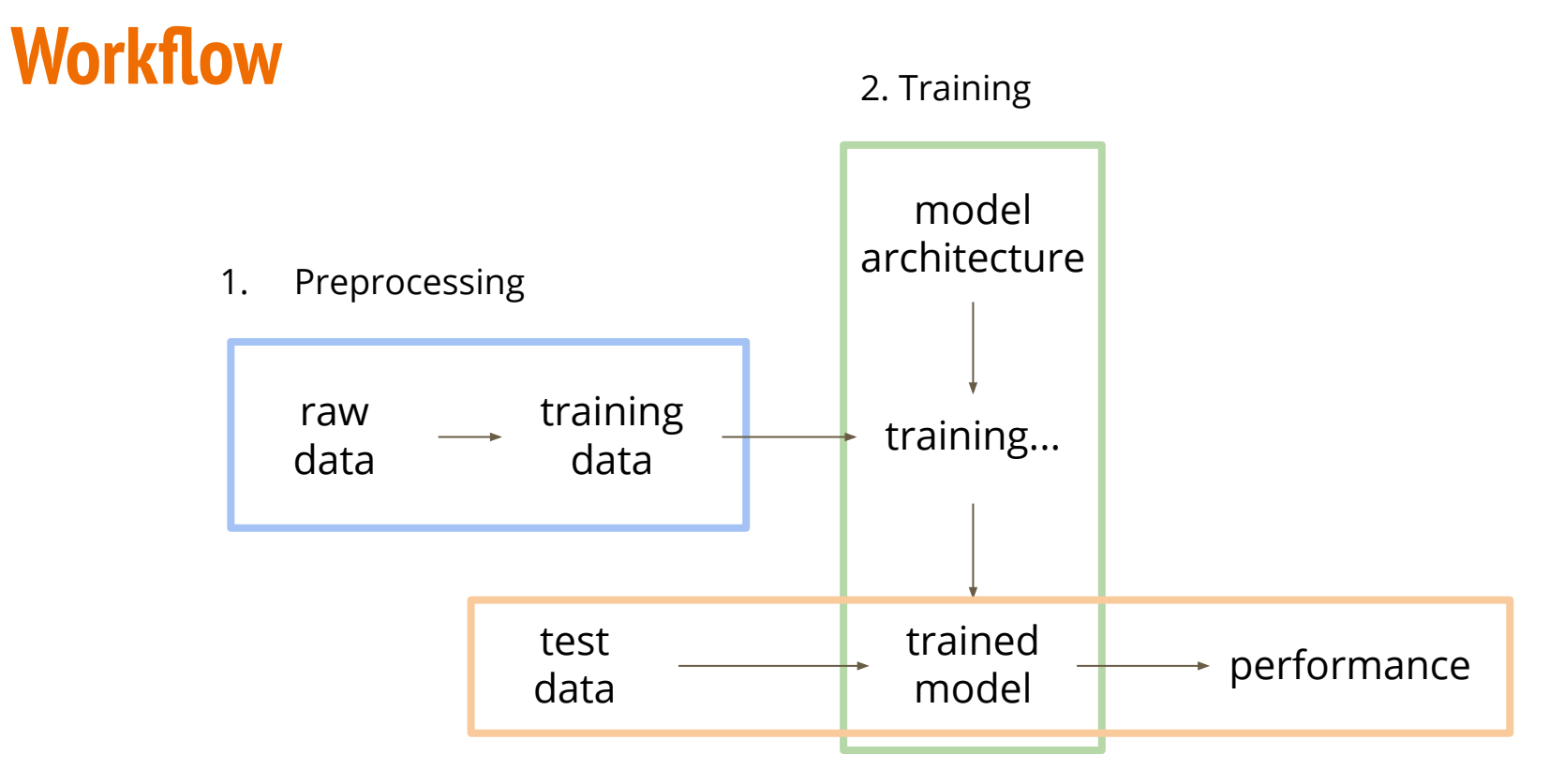

3. Testing

#### **Workflow**

#### 1. Preprocessing

- a. download raw data
- b. clean and normalize
- c. remove bad data (too long/short)
- d. tokenization

#### 2. Training

- a. initialize a model
- b. train it with training data
- 3. Testing
	- a. generate translation of test data
	- b. evaluate the performance

- Tokenize data with sub-word units
- Label smoothing regularization
- Learning rate scheduling
- Back-translation

- Tokenize data with sub-word units
	- $\circ$  For one, we can reduce the vocabulary size (common prefix/suffix)
	- For another, alleviate the open vocabulary problem
	- example
		- new ways of making electric trans port ation .
		- new ways of making electric transportation.

- Label smoothing regularization
	- When calculating loss, reserve some probability for incorrect labels
	- Avoids overfitting

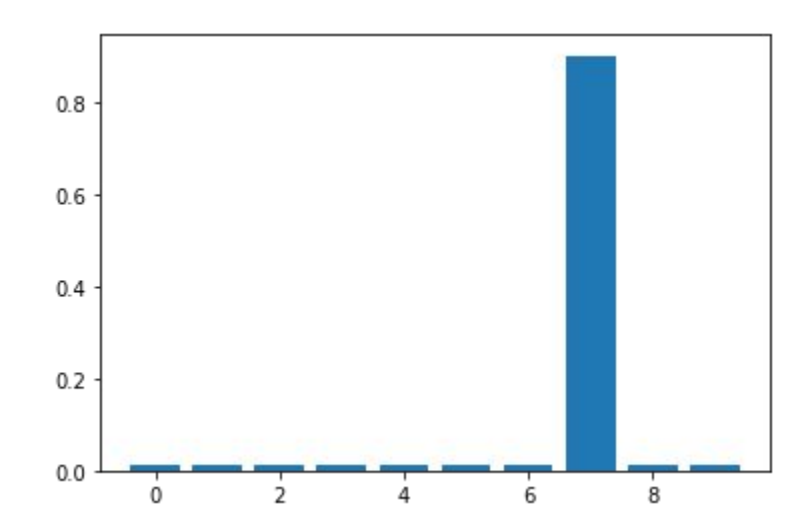

- Learning rate scheduling
	- Linearly increase lr and then decay by inverse square root of steps
	- Stablilize training of transformers in early stages

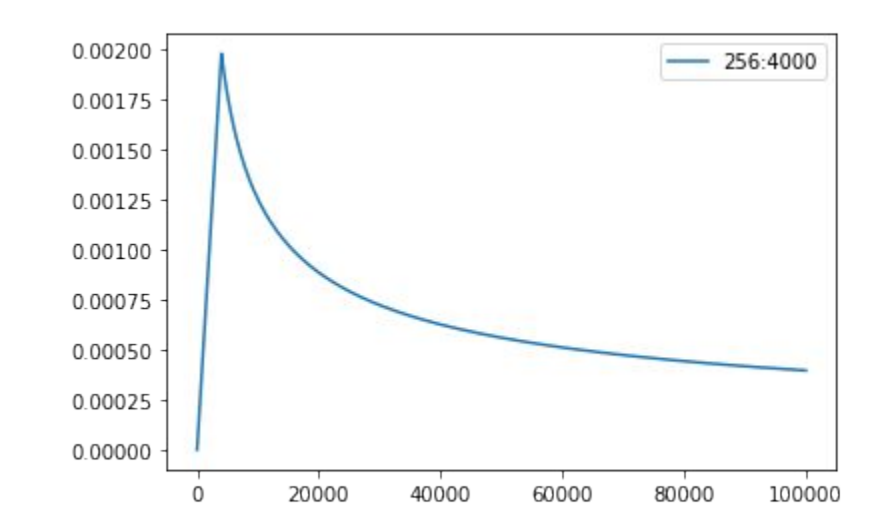

### **Back-translation (BT)**

Leverage monolingual data by creating synthetic translation data

- 1. Train a translation system in the **opposite direction**
- 2. Collect monolingual data in target side and apply machine translation
- 3. Use translated and original monolingual data as additional parallel data to train stronger translation systems

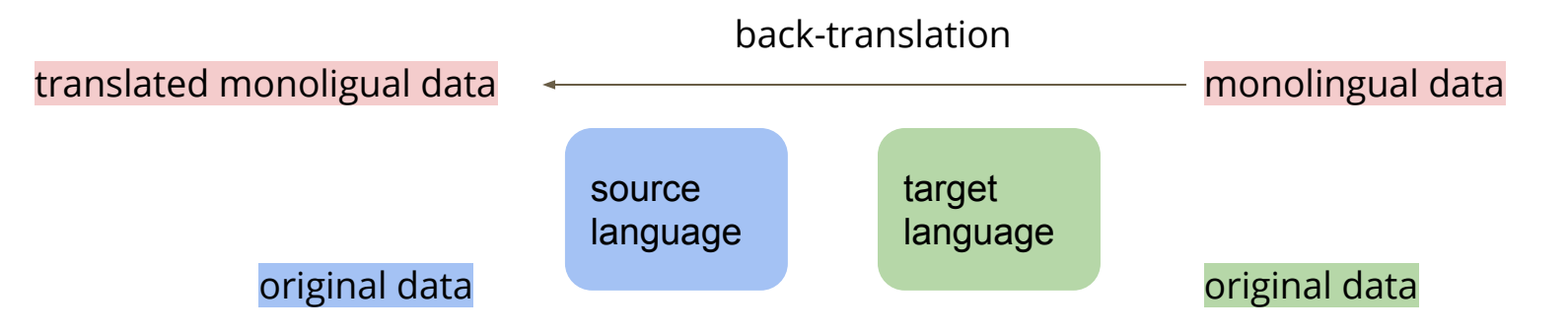

#### **Back-translation**

Some points to note about back-translation

- 1. Monolingual data should be in the same domain as the parallel corpus
- 2. The performance of the backward model is critical
- 3. You should increase model capacity (both forward and backward), since the data amount is increased.

# **Requirements**

#### **Requirements**

You are encouraged to follow these tips to improve your performance in order to pass the 3 baselines.

- 1. Train a simple RNN seq2seq to acheive translation
- 2. Switch to transformer to boost performance
- 3. Apply back-translation to furthur boost performance

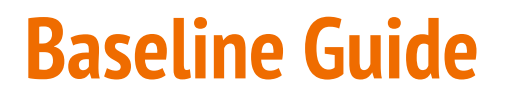

Train a simple RNN seq2seq to acheive translation

● Running the sample code should pass the baseline!

#### **Baseline Guide**

Switch to transformer to boost performance

- 1. Change the encoder/decoder architecture to transformer based, according to the hints in sample code
	- **○** RNNEncoder -> TransformerEncoder
	- **○** RNNDecoder -> TransformerDecoder
- 2. Change architecture configurations
	- encoder\_ffn\_embed\_dim -> 1024
	- o encoder layers/decoder layers -> 4
	- o #add transformer args(arch args) -> add transformer args(arch args)

#### **Baseline Guide**

Apply back-translation to furthur boost performance

- 1. Train a **backward** model by switching languages
	- source\_lang = "zh"
	- target\_lang = "en"
- 2. Remember to change architecture to transformer-base
- 3. Translate monolingual data with backward model to obtain synthetic data
	- complete TODOs in the sample code.
	- all the TODOs can be completed by using commands from earlier cells.
- 4. Train a stronger forward model with the new data
	- if done correctly, ~30 epochs on new data should pass the baseline.

#### **Expected Run Time**

● on colab with Tesla T4

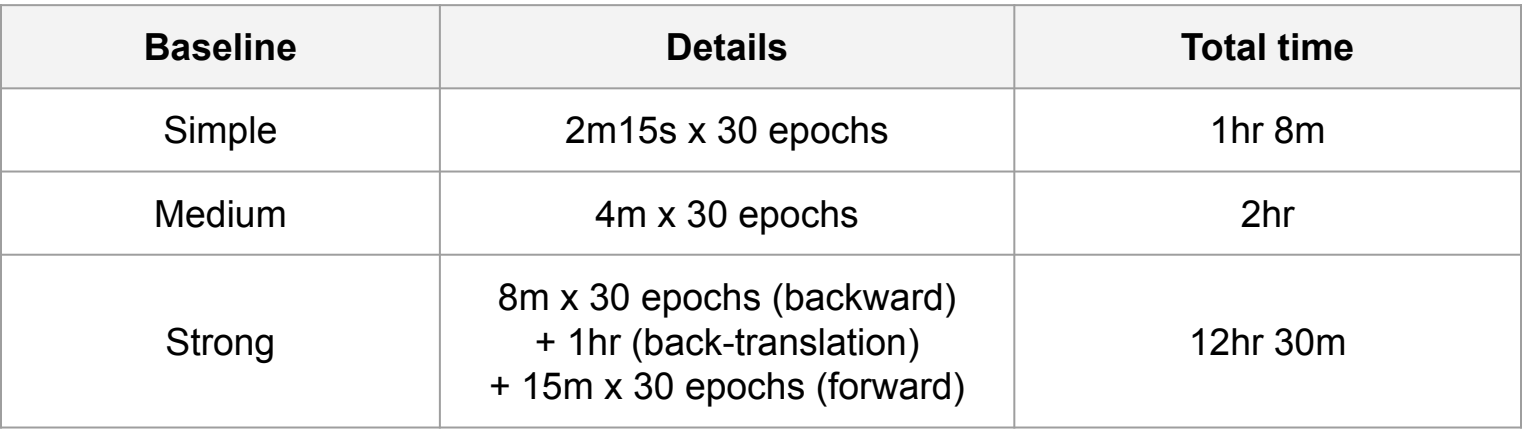

• TA's training curve [https://wandb.ai/george0828zhang/hw5.seq2seq.new](https://wandb.ai/george0828zhang/hw5.seq2seq.new?fbclid=IwAR3SciFep9zKIV_FOlPzmA-6e6ziHDKoQ202c9xWeORc09OsTzuNiPTYZXw)

# **Submission & Grading**

#### **Prediction Submission**

- Submit to JudgeBoi
- One example per line, in the original order
- Punctuation will be normalized by JudgeBoi with [this script](https://drive.google.com/file/d/153gMUR15J9BwScNPvg-nzETPY9f_V_BY/view?usp=sharing)
- **● Deadline: 4/30 (Fri.) 23:59**

#### **Code Submission**

#### **NTU COOL** (4pts)

- **○ Deadline: 5/2 (Sun.) 23:59**
- Compress your code and report into

#### **<student ID>\_hwX.zip**

- **\* e.g. b06901020\_hw5.zip**
- **\* X is the homework number**
- We can only see your last submission.
- **○ Do not submit your model or dataset.**
- If your code is not reasonable, your semester grade x 0.9.

#### **Code Submission**

- Your .zip file should include only
	- **Code**: either .py or .ipynb
	- **Report**: .pdf (only for those who got 10 points)
- **Example:**

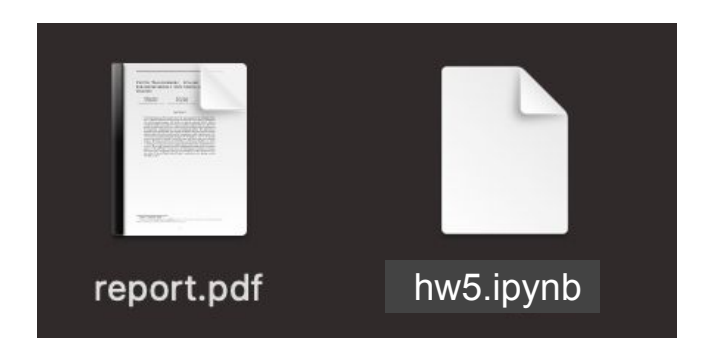

#### **Regulation**

- You should NOT plagiarize, if you use any other resource, you should cite it in the reference. (\*)
- You should NOT modify your prediction files manually.
- Do NOT share codes or prediction files with any living creatures.
- Do NOT use any approaches to submit your results more than 5 times a day.
- **● Do NOT search or use additional data or pre-trained models.**
- Your **final grade x 0.9** if you violate any of the above rules.
- Prof. Lee & TAs preserve the rights to change the rules & grades.

(\*) [Academic Ethics Guidelines for Researchers by the](https://www.most.gov.tw/most/attachments/9149925d-ec63-40b0-8ec8-c583008a43c1?) [Ministry of Science and Technology](https://www.most.gov.tw/most/attachments/9149925d-ec63-40b0-8ec8-c583008a43c1?)

# **Grading**

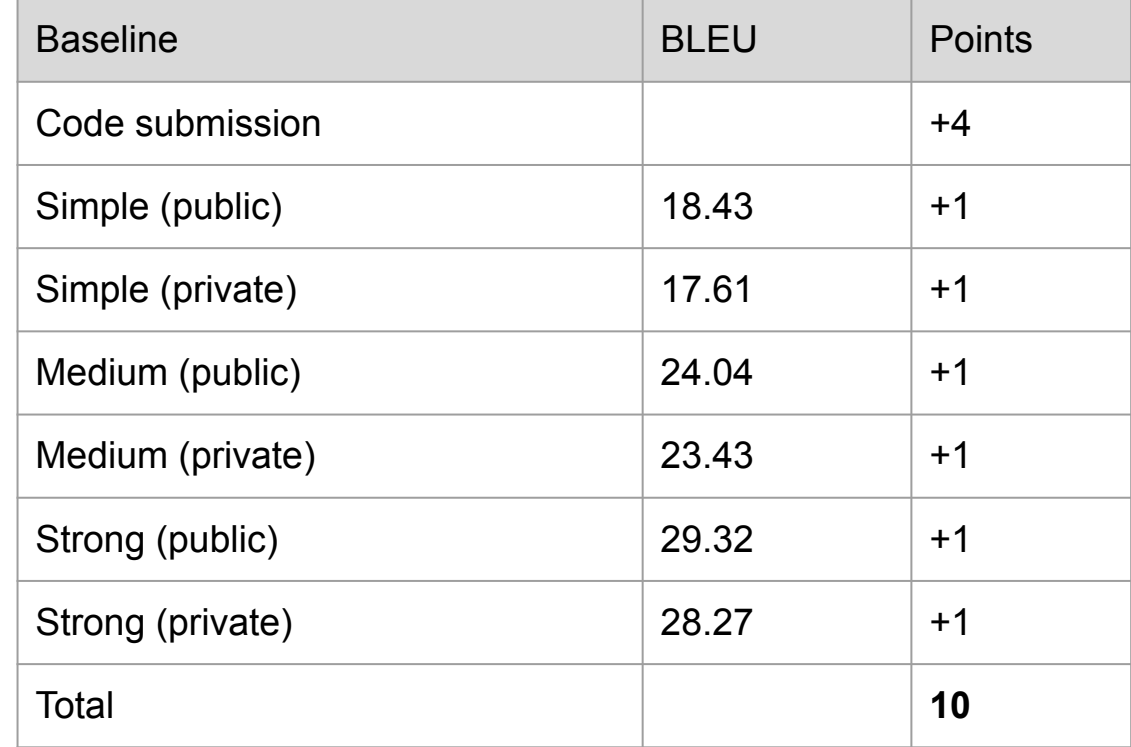

#### **Grading -- Bonus**

**If you got 10 points**, we make your code **public** to the whole class.

- In this case, if you also submit **a PDF report briefly describing your methods** (<100 words in English), you get a bonus of **0.5 pt**. (your report will also be available to all students)
- **[Report template](https://docs.google.com/document/d/1tGRCzLBWuGT3G7G87e3tZ0LQ-ivWVxA0JYlIxfV63kc/edit?usp=sharing)**

## **JudgeBoi Guide**

#### **Previously... Github Account Survey**

We have kindly requested everyone to report your github username and ID.

IMPORTANT: You must take this survey in order to submit to JudgeBoi server.

### **Step 1: Register for Submission**

#### Go to JudgeBoi to login.

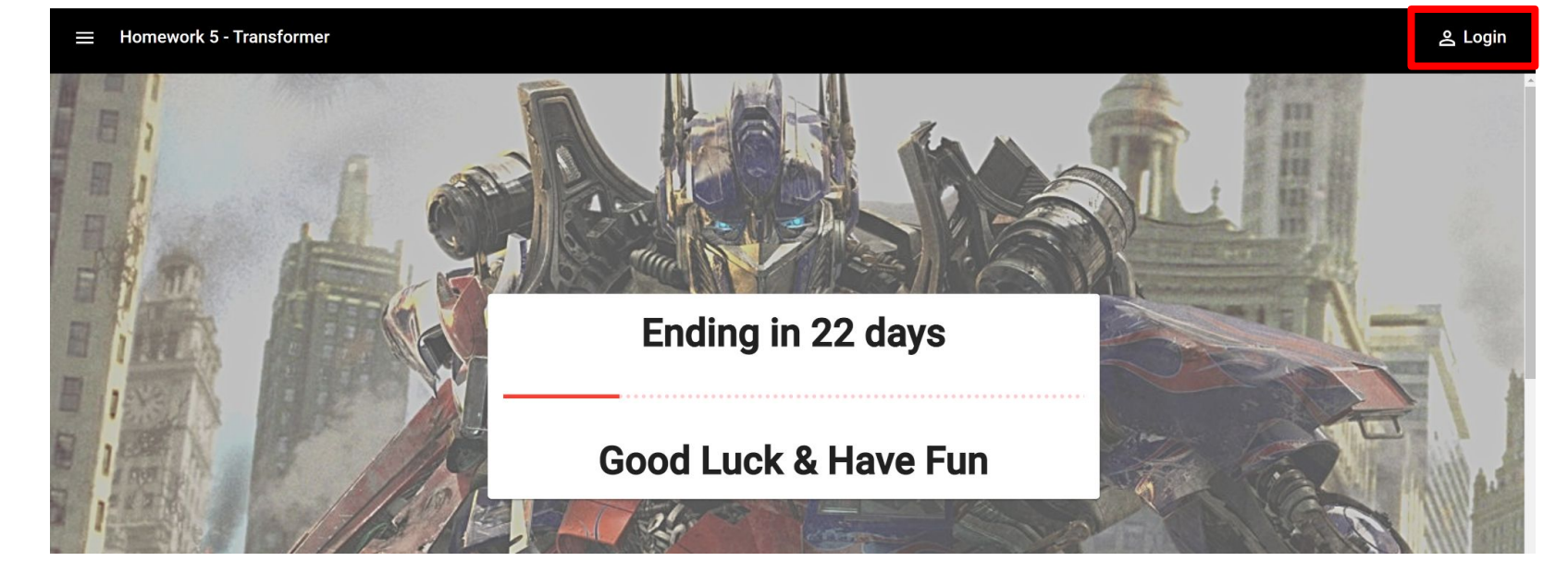

### **Step 2: Sign-in with Github**

You need to sign in with the account you reported to us. Or you won't be able to upload your submissions.

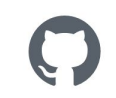

Sign in to GitHub to continue to JudgeBoi-hw5

5

Username or email address **fill in username >** Forgot password? Password **fill in password >**Sign in

#### **Step 3: Submit your Results**

You can now submit results to the server and view the leaderboard.

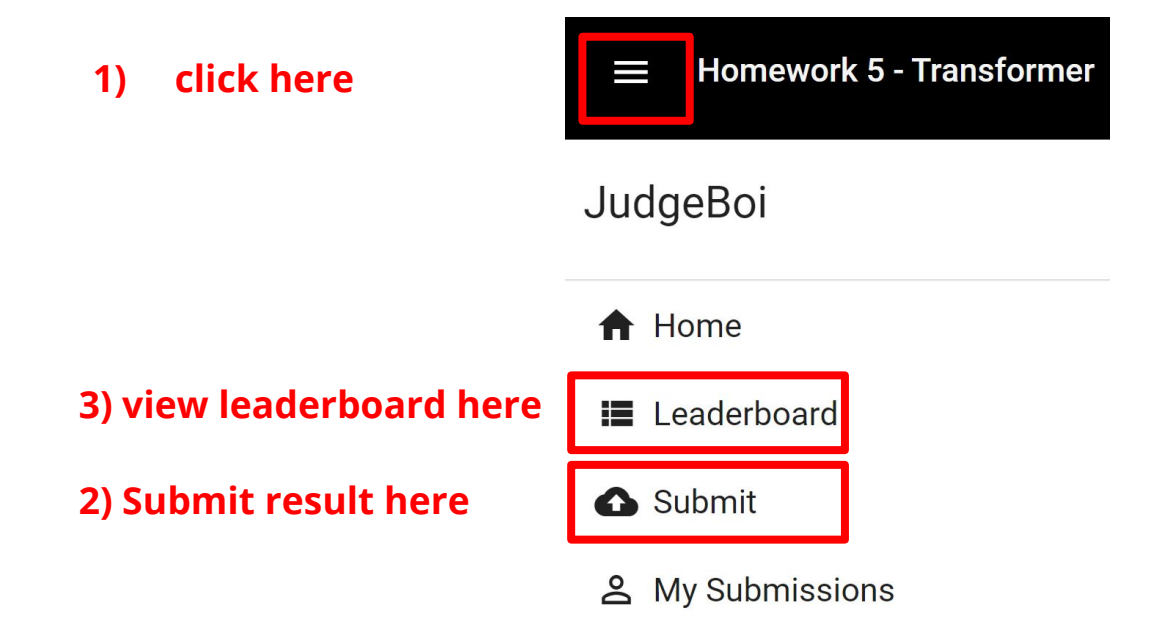

#### **Step 4: Select your submissions**

- You can select up to 2 submissions.
- If none of your submissions is chosen, we will use your first submission to calculate your private score.
- If your selection is successful, you will see a message box as follows:

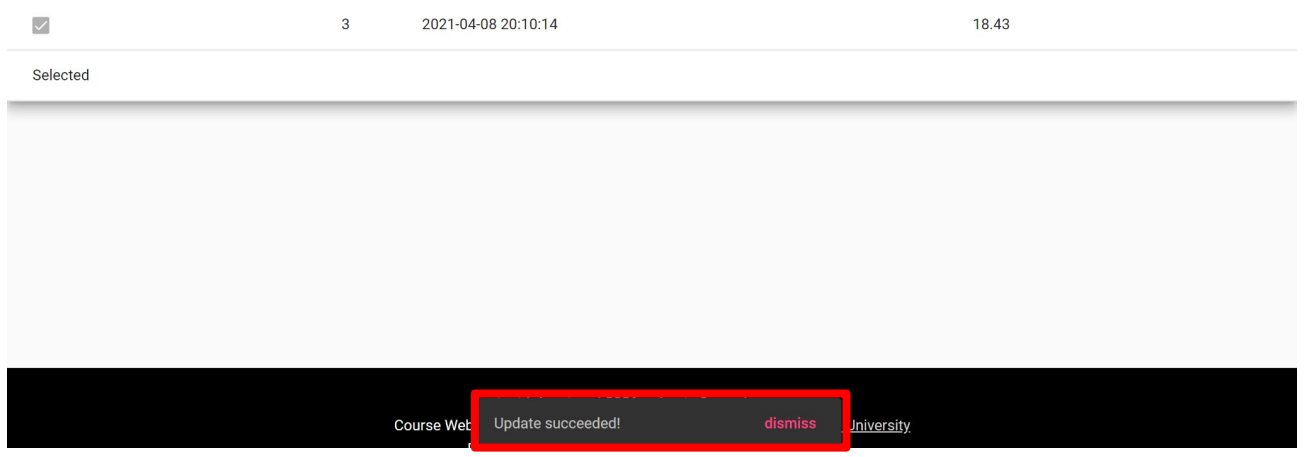

#### **More about JudgeBoi**

- 5 submission quota per day, reset at **midnight**. Users not in whitelist will have no quota.
- Only *\*.txt* file is allowed, filesize should be smaller than **700kB**.
- The countdown timer on the homepage is for reference only.
- We do limit the number of connections and request rate for each ip. If you cannot access the website temporarily, please wait patiently.
- Please do not attempt to attack JudgeBoi, thank you.
- Every **Wednesday** and **Saturday** from **0:00 to 3:00** is our system maintenance time. If the website cannot be used during this time, please wait patiently for the completion of the maintenance.

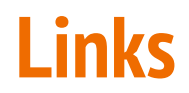

Sample code [Colab](https://colab.research.google.com/github/ga642381/ML2021-Spring/blob/main/HW05/HW05.ipynb) Colab (chinese version)

Parallel data [TED2020](https://onedrive.live.com/download?cid=3E549F3B24B238B4&resid=3E549F3B24B238B4%214989&authkey=AGgQ-DaR8eFSl1A)

Testing data [Testdata](https://onedrive.live.com/download?cid=3E549F3B24B238B4&resid=3E549F3B24B238B4%214987&authkey=AA4qP_azsicwZZM)

Monolingual [TED\\_ZH](https://onedrive.live.com/download?cid=3E549F3B24B238B4&resid=3E549F3B24B238B4%214986&authkey=AANUKbGfZx0kM80)

#### **If any questions, you can ask us via...**

- NTU COOL (recommended)
	- <https://cool.ntu.edu.tw/courses/4793>
- **Email** 
	- [ntu-ml-2021spring-ta@googlegroups.com](mailto:ntu-ml-2021spring-ta@googlegroups.com)
	- The title should begin with "[hw5]" or "[JudgeBoi]"
- TA hour
	- Each Friday during class

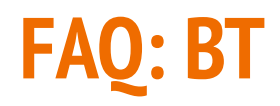

Q: My backward (zh-en) model is significantly weaker than forward (en-zh) model, what's going on?

A: BLEU scores aren't comparable across languages. However, your backward model should be as strong as possible for BT to work properly.

Q: Larger models or synthetic data requires long training time, but colab has limited usage?

A: The sample code saves model checkpoints each epoch, see next page.

#### **Save checkpoints and data to drive**

- 1. Mount your drive by clicking  $\blacksquare$
- 2. Save your preprocessed DATA to your drive

!mkdir -p /content/drive/MyDrive/ML2021-hw5/

!cp -r ./DATA /content/drive/MyDrive/ML2021-hw5/

3. Change checkpoint directory (under config) to your drive savedir = "/content/drive/MyDrive/ML2021-hw5/checkpoints/transformer",

Next time, load preprocessed data quicky with Change resume (under config) to following to resume from checkpoint. !ln -s /content/drive/MyDrive/ML2021-hw5/DATA/ ./DATA # symbolic link # !cp -r /content/drive/MyDrive/ML2021-hw5/DATA/ ./ # or you can use full copy resume="checkpoint\_last.pt", # if resume from checkpoint name (under config.savedir)